# **Widgets**

- [What are widgets?](#page-0-0)
	- [Modal Widget](#page-0-1)
	- [Sidebar Widget](#page-1-0)
- [Attachment Widget](#page-1-1) • [How do I open a widget?](#page-2-0)
- [What query parameters are appended to the widget URL?](#page-3-0)
- [Can my widget interact with the Flock client?](#page-3-1)
- [My widget does not open up. What is going wrong?](#page-3-2)

## <span id="page-0-0"></span>**What are widgets?**

Apps can use widgets to render a web application inside an iframe or a webview within Flock. Besides doing everything a normal webapp can, a widget can also interact with the Flock client hosting it. This allows you to extend Flock's UI in many wonderful and amazing ways.

There are three types of widgets that one can create in Flock.

## <span id="page-0-1"></span>**Modal Widget**

A Modal Widget appears as a blocking popup on desktop and as a full window web view on a mobile. For eg Notes, Code Snippets and Polls all use a modal widget to enable the user to create an attachment and an attachment picker button to launch the same. The image below depicts a modal widget on the desktop.

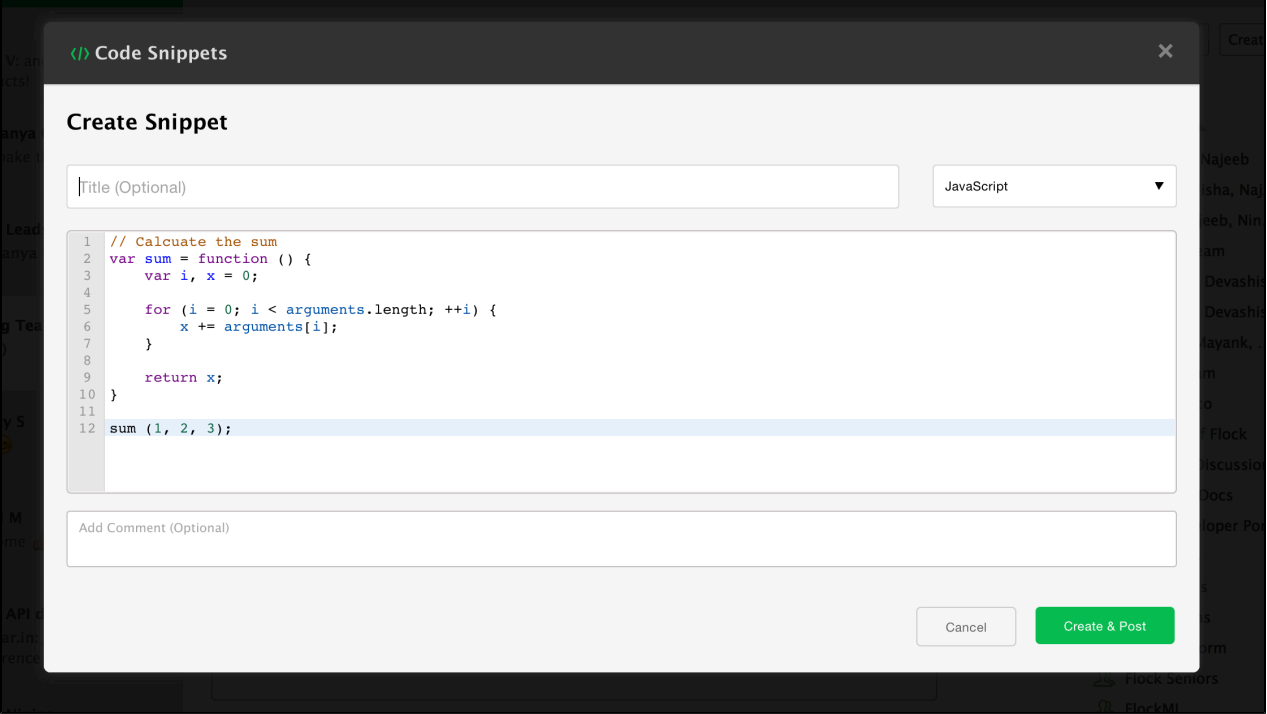

The image below depicts a modal widget on a mobile. Note that the modal occupies the entire mobile screen area.

Cancel

## **Validate Email ID**

```
function validateEmail() {
    var email = document.getElementById('txtEmail');
    var filter = /\ (a - zA - z0 - 9 \ \ . \ -1) + \0 ((a - zA - z0 - 9 \ -1) + \)if (!filter.test(email.value)) {
         alert('Please provide a valid email address');
         email.focus;
         return false;
    \mathcal{Y}\mathcal{F}
```
## <span id="page-1-0"></span>**Sidebar Widget**

A Sidebar Widget is shown below. Sidebar widgets are only available on the desktop client.

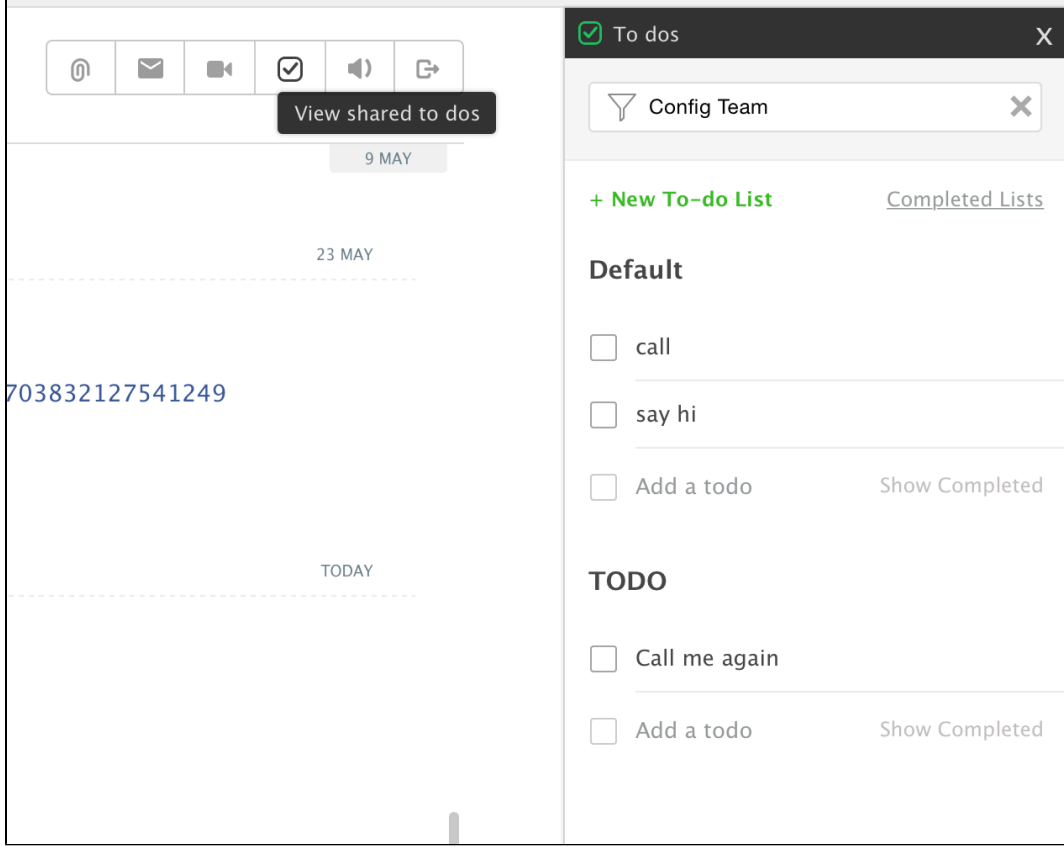

#### <span id="page-1-1"></span>For eg:

- The Todo app uses them to list all the todos for a given chat
- The Notes app uses them to list all the notes shared within a chat

#### **Attachment Widget**

An Attachment Widget appears inline in the chat pane on desktop, and opens inside a modal when clicked on a mobile. Check [Sending](https://docs.flock.com/display/flockos/Sending+Attachments)  [Attachments](https://docs.flock.com/display/flockos/Sending+Attachments) for more details on sending an Attachment widget from your app.

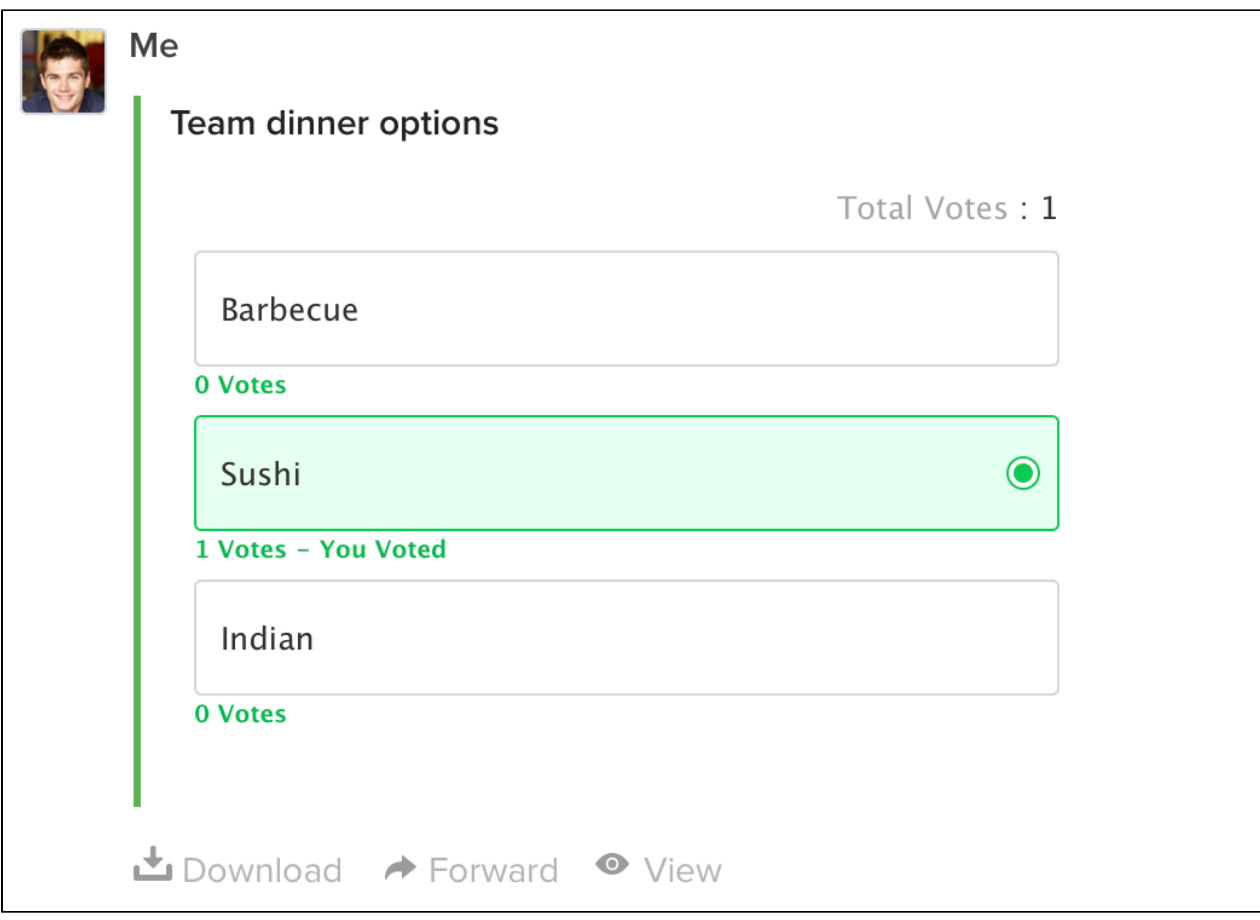

For eg:

- The polls app uses an Attachment widget to show interactive polls right inside the chat pane
- Code Snippets and Notes app use an Attachment widget to show a preview of their content

## <span id="page-2-0"></span>**How do I open a widget?**

Widgets can be opened in one of two ways:

Either you can configure the open widget [client action](https://docs.flock.com/display/flockos/Client+Actions) for a [slash command,](https://docs.flock.com/display/flockos/Slash+Commands) [launcher button](https://docs.flock.com/display/flockos/Launcher+Buttons), attachment button, etc.

Or you can create an attachment widget by providing a widget URL (and dimensions, for desktop) inside a message [Attachment.](https://docs.flock.com/display/flockos/Attachment)

#### **Adding a widget to an attachment**

```
 {
     "title": "attachment title",
     "description": "attachment description",
     "views": {
         "widget": { "src": "<widget url>", "width": 400, "height": 
400 }
     }
}
```
When a widget is launched, Flock simply creates an iframe (on desktop) or in a webview (on mobile), and within that launches the widget URL specified by you.

## <span id="page-3-0"></span>**What query parameters are appended to the widget URL?**

These parameters provide context about how the widget was launched. Your widget URL can be a fully interactive web application.

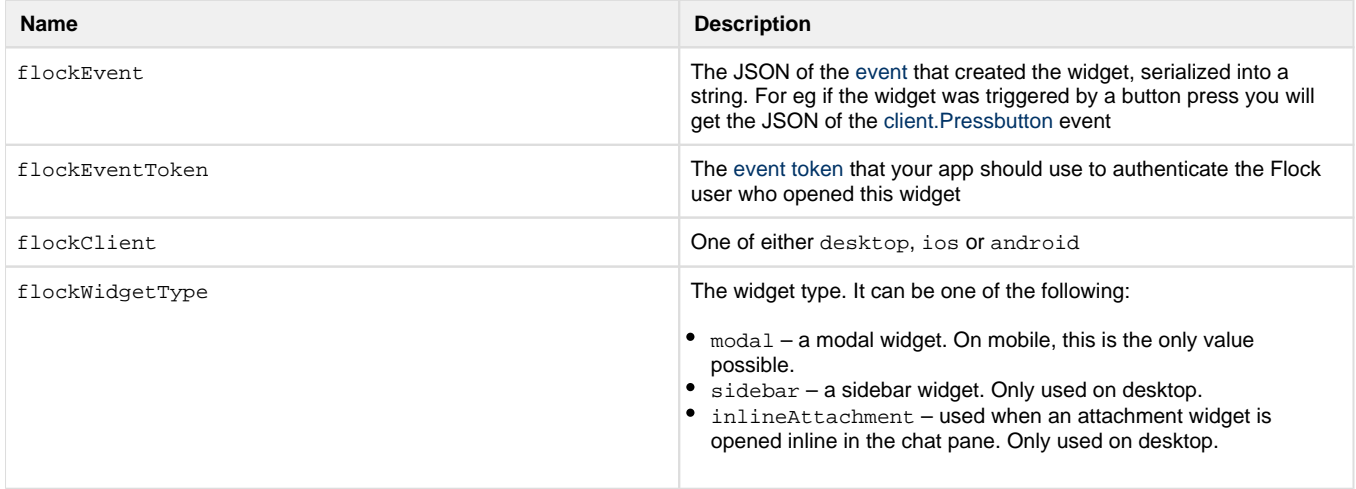

## <span id="page-3-1"></span>**Can my widget interact with the Flock client?**

Yes. Flock provides a handy Javascript library - [flock.js](https://docs.flock.com/display/flockos/flock.js) that you can include in your web app. Some of the things that you can do with flock.js are:

- Use the currently opened widget to open another widget. For eg launch a modal widget from a sidebar widget
- Launch the browser
- Close the current widget (only applicable for modal widgets)

See [flock.js](https://docs.flock.com/display/flockos/flock.js) for more details.

## <span id="page-3-2"></span>**My widget does not open up. What is going wrong?**

If your widget doesn't load, ensure that:

- Your widget URL is over HTTPS. The desktop client on macOS and the web client will not load your widget unless it is over HTTPS.
- Your widget URL does not include [X-Frame-Options](https://developer.mozilla.org/en-US/docs/Web/HTTP/Headers/X-Frame-Options) or [Content-Security-Policy: frame-src](https://developer.mozilla.org/en-US/docs/Web/HTTP/Headers/Content-Security-Policy/frame-src) in the HTTP response. Widgets are loaded inside an iframe in the desktop and web clients, and presence of these headers will prevent them from loading under Flock.